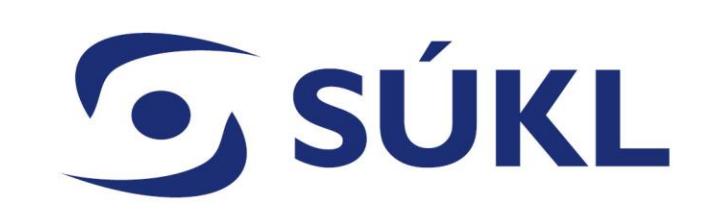

#### **Studie funkční způsobilosti – podání v RZPRO**

Mgr. Petra Remešová vedoucí Oddělení systémů

26.04.2024

## **O** SUKL

## **Systémy regulace zdravotnických prostředků v kontextu legislativy**

- Zákon č. 375/2022 Sb. Informační systém zdravotnických prostředků (ISZP) 7.3.2024
- MDR / IVDR EUDAMED 3 moduly pro dobrovolné využití
	- Actors registrace hospodářských subjektů
	- Databáze UDI registrace prostředků
	- Modul certifikátů
- Přechodná ustanovení z. 375/2022 Sb. odkazují na použití RZPRO do spuštění EUDAMED

## **G** SÚKL **Agendy plněné od 03/2024 v ČR**

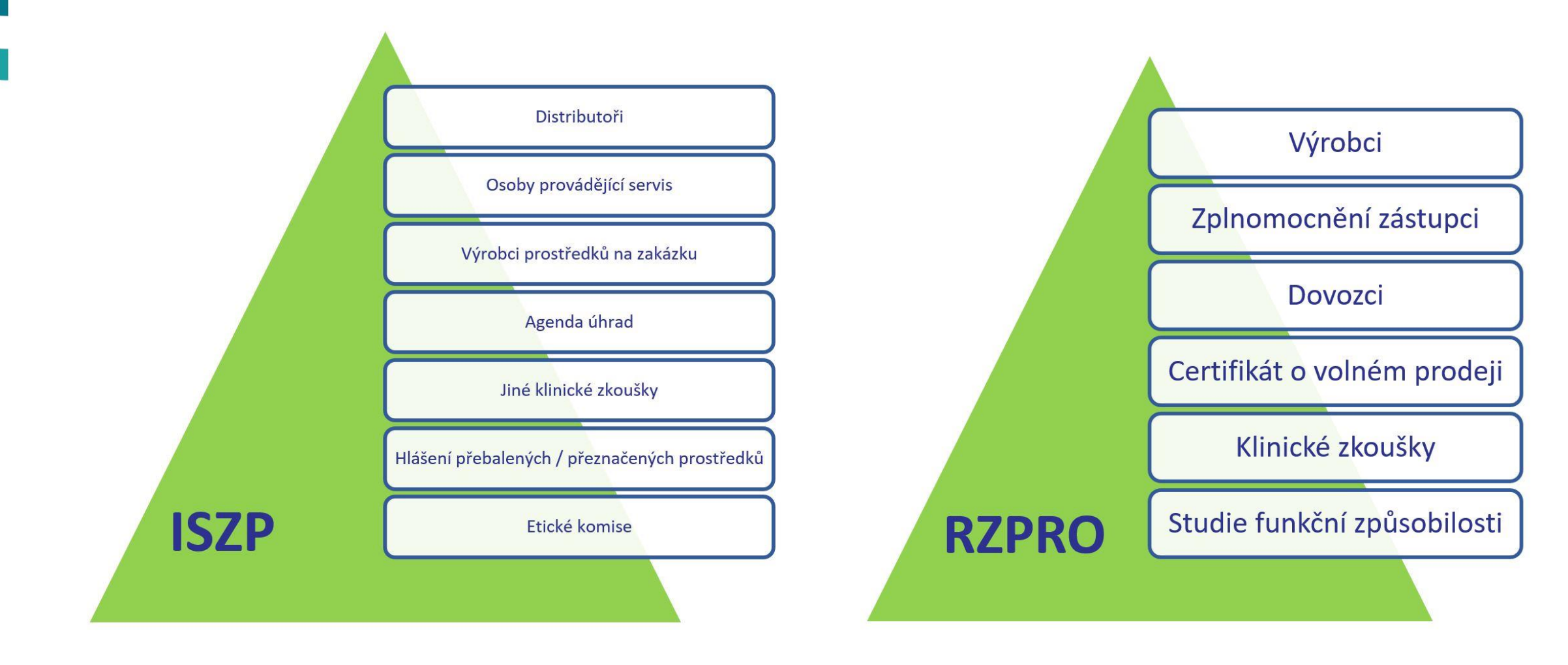

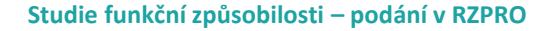

#### **Spuštění EUDAMED – postupné (nejprve 5 modulů)**

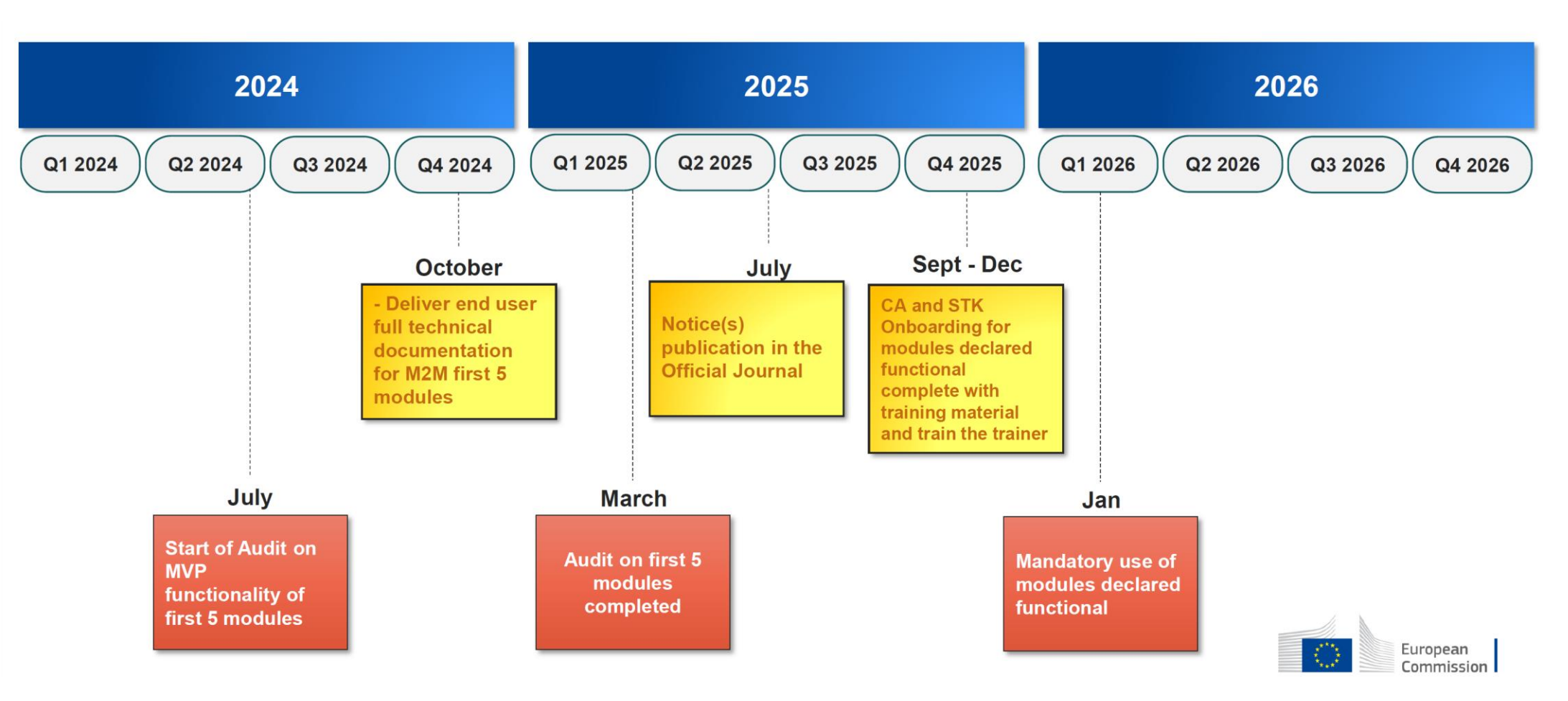

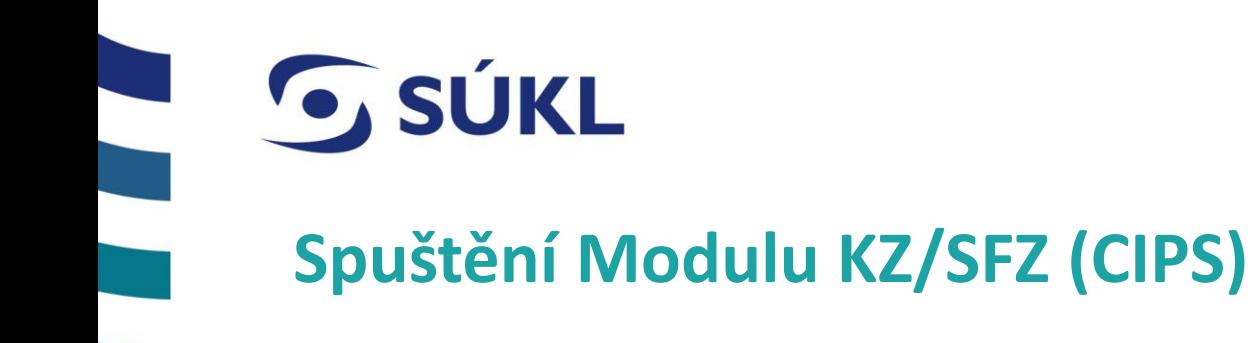

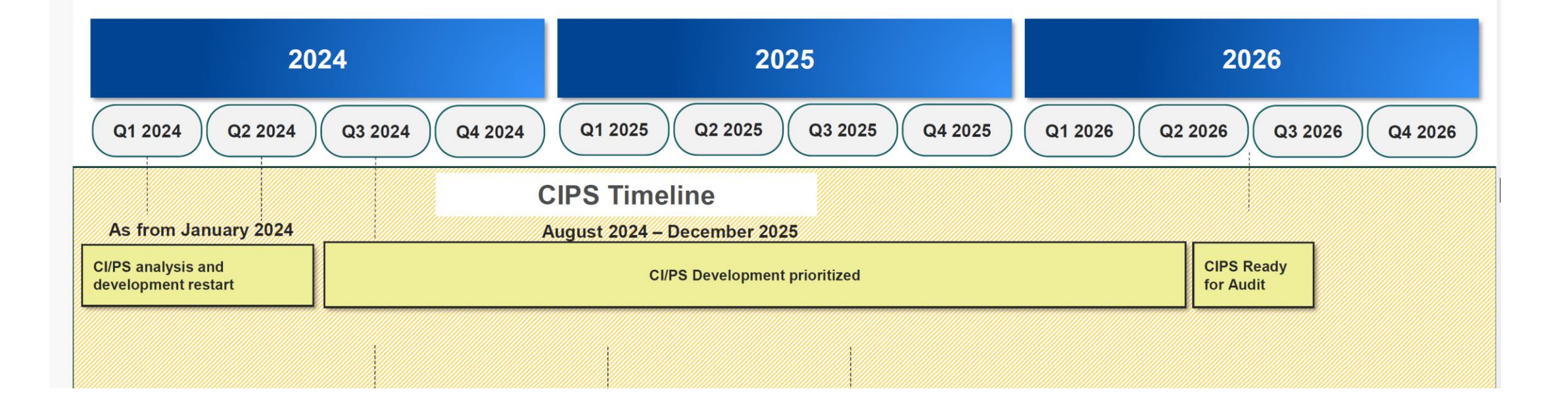

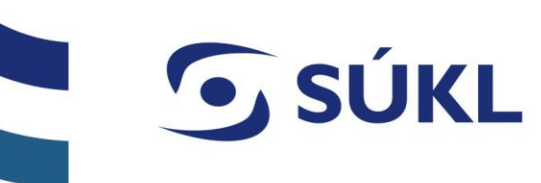

### **Zadavatelé klinických zkoušek / studií funkční způsobilosti (MDR/IVDR)**

- Pro přístup do modulů SFZ je nutné mít **platnou činnost zadavatel KZ**
- Žádost o povolení SFZ
- Změna podmínek povolené SFZ
- **S** Hlášení SAE
- Hlášení zahájení, roční zpráva, závěrečná zpráva

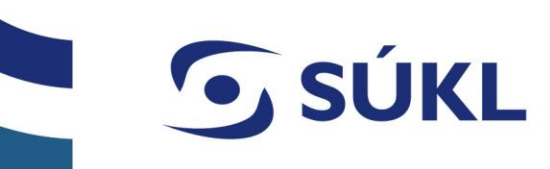

Schovat / Hide

▶装

#### **Vstup do RZPRO – podmínkou je registrace činnosti zadavatel klinické zkoušky**

Manuál č. 1 [https://www.niszp.cz/sites/default/files/dokumenty/Manu%C3%A1l%20%C4%8D.%201%20-](https://www.niszp.cz/sites/default/files/dokumenty/Manu%C3%A1l%20%C4%8D.%201%20-%20Prvni%20p%C5%99ihl%C3%A1%C5%A1en%C3%AD%20do%20RZPRO%20a%20ohl%C3%A1%C5%A1en%C3%AD%20osoby%20nebo%20%C4%8Dinnosti_rev26052021_final_0.pdf) [%20Prvni%20p%C5%99ihl%C3%A1%C5%A1en%C3%AD%20do%20RZPRO%20a%20ohl%C3%A1%C5%A1en%C3%AD%20osoby%20nebo%20%C4%8Dinnosti\\_rev260](https://www.niszp.cz/sites/default/files/dokumenty/Manu%C3%A1l%20%C4%8D.%201%20-%20Prvni%20p%C5%99ihl%C3%A1%C5%A1en%C3%AD%20do%20RZPRO%20a%20ohl%C3%A1%C5%A1en%C3%AD%20osoby%20nebo%20%C4%8Dinnosti_rev26052021_final_0.pdf) [52021\\_final\\_0.pdf](https://www.niszp.cz/sites/default/files/dokumenty/Manu%C3%A1l%20%C4%8D.%201%20-%20Prvni%20p%C5%99ihl%C3%A1%C5%A1en%C3%AD%20do%20RZPRO%20a%20ohl%C3%A1%C5%A1en%C3%AD%20osoby%20nebo%20%C4%8Dinnosti_rev26052021_final_0.pdf)

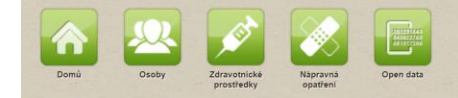

#### Registr Zdravotnických Prostředků

Dne 1.5.2015 byl spuštěn nový Registr zdravotnických prostředkú (dále jen "RZPRO") dle § 78 zákona č. 288/2014 Sb., o zdravotnických prostředcích a o změně zákona č. 838/2004 Sb., o správních prostředcích a o změně zákona shromažďovat data o registrovaných osobách zacházející se zdravotnickými prostředky, informace o notlífikovaných zdravotnických prostředcích, o certifikátech vydaných notlífikovanými osobami se sidlem v České republice, o

#### Podávání ohlášení a žádostí prostřednictvím RZPRO

Tato část RZPRO je určena pouze pro osoby zacházejíci se zdravotníckým prostředky, které jsou dle zákona o ZP povinny splnit svou ohlašovaci a notifikační povinnost. Pro práci v što zodasti ZPRO je nejprve třeba zlekaty př s roll , Zadatel" je pak zodpovědný za správu uživatelských účtů svého subjeku, jejich zakládání, editaci i rušeni. Správcem JTP/JSU je UZIS. Dotazy tykající se přistupu do JTP/JSU směrujte na ÚZIS prostřednictvím emaliu h

#### Technické předpoklady

Pro správné zobrazení a funkčnost JTP/JSU a RZPRO je nutno mít:

- · Povolen JavaScript · Povoleny Cookies
- · Povolena vyskakovací okna pro tento web · Stránky podporují prohlížeče Internet Explorer verze 8 - 10 a Firefox verze 4 - 17

Samotnou žádost o přístup do JTP/JSU podáte zde:

Zádost o přístup do JTP/JSU pro Oznamovatele\*

#### Zádost o přístup do JTP/JSU pro Agentury\*\*

\* osoba, která podléhá ohlašovací povinnosti dle § 26 odst. 1-5 zákona o ZP a § 31 a § 33 zákona o ZP \*\*<br>\*\* zástupce na základě plné moci udělované podle § 26 odst. 6 zákona o ZP

## **Ohlášení činnosti v RZPRO**

**G** SÚKL

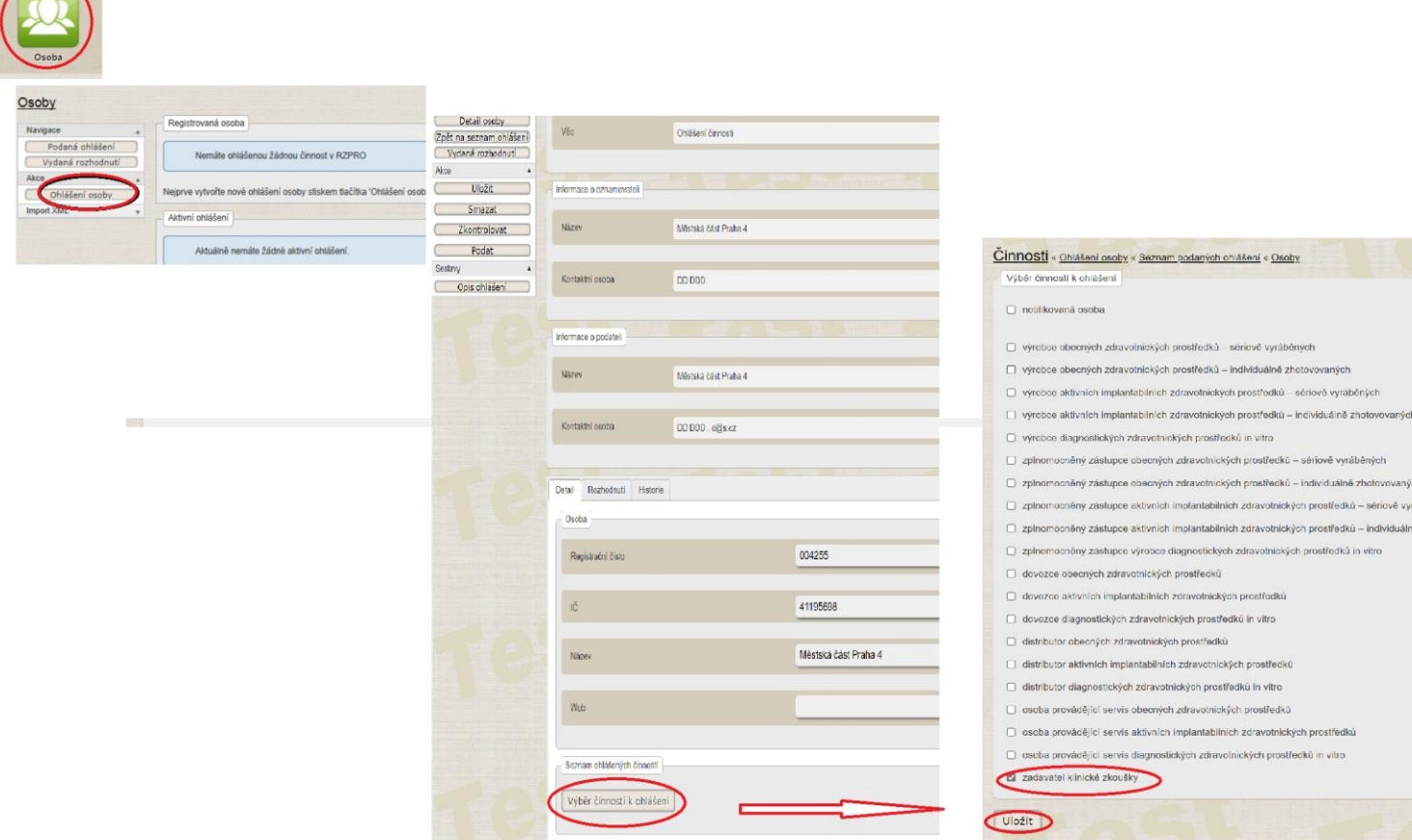

## **Vyřízení ohlášení pro vstup do RZPRO**

- Ústav má 30 dní na vyřízení
- Zasílá potvrzení ohlašovací povinnost
- Přístup do modulu studií funkční způsobilosti

Cohoust / Mide

▶装

## **SÚKL**

#### **Zadavatel SFZ vs. podatel**

#### V případě, že podáním žádosti pověřujete jinou společnost – je potřeba, aby se společnost také registrovala – tzv. Agentura

[https://www.niszp.cz/sites/default/files/dokumenty/Agentura\\_pristup\\_do\\_RZPRO\\_PM\\_04062020.pdf](https://www.niszp.cz/sites/default/files/dokumenty/Agentura_pristup_do_RZPRO_PM_04062020.pdf)

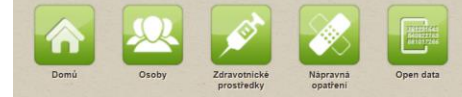

#### Registr Zdravotnických Prostředků

Dne 1.5.2015 byl spušlěn nový Registr zdravotnických prostředků (dále jen "RZPRO") dle § 78 zákona č. 268/2014 Sb., o zdravotnických prostředcích a o změně zákona č. 634/2004 Sb., o správních poplatcích, ve znění pozdějšíc shromažďovat data o registrovaných osobách zacházející se zdravotnickými prostředky, informace o notifikovaných zdravotnických prostředcích, o certifikátech vydaných zotrávní nostředcich, o certifikátech vydaných notifikov

#### Podávání ohlášení a žádostí prostřednictvím RZPRO

Tato část RZPRO je určena pouze pro osoby zacházející se zdravotnickým prostředky, které jsou dle zákona o ZP povinny splnit svou ohlašovací a notifikační povinnost. Pro práci v kle oblasti RZPRO je nejprve třeba získa z d s roli , Zadatel" je pak zodpovědný za správu uživatelských účtů svého subjektu, jejich zakládání, editaci i rušení. Správcem JTP/JSU je ÚZIS. Dotazy týkající se přístupu do JTP/JSU směřujte na ÚZIS prostřednictvím emailu

#### Technické předpoklady

Pro správné zobrazení a funkčnost JTP/JSU a RZPRO je nutno mít:

- · Povolen JavaScript
- Povoleny Cookies · Povolena vyskakovací okna pro tento web
- · Stránky podporují prohlížeče Internet Explorer verze 8 10 a Firefox verze 4 17

#### Samotnou žádost o přístup do JTP/JSU podáte zde:

#### Żádost o přístup do JTP/JSU pro Oznamovatele\*

Zádost o přístup do JTP/JSU pro Agentury\*\*

\* osoba, která podléhá ohlašovací povinnosti dle § 26 odst. 1-5 zákona o ZP a § 31 a § 33 zákona o ZP \*\* zástupce na základě plné moci udělované podle § 26 odst. 6 zákona o ZP

# **G** SÚKL

### **Přidělení plné moci v RZPRO**

#### Z účtu zadavatele KZ je potřeba zmocnit agenturu (CRO)

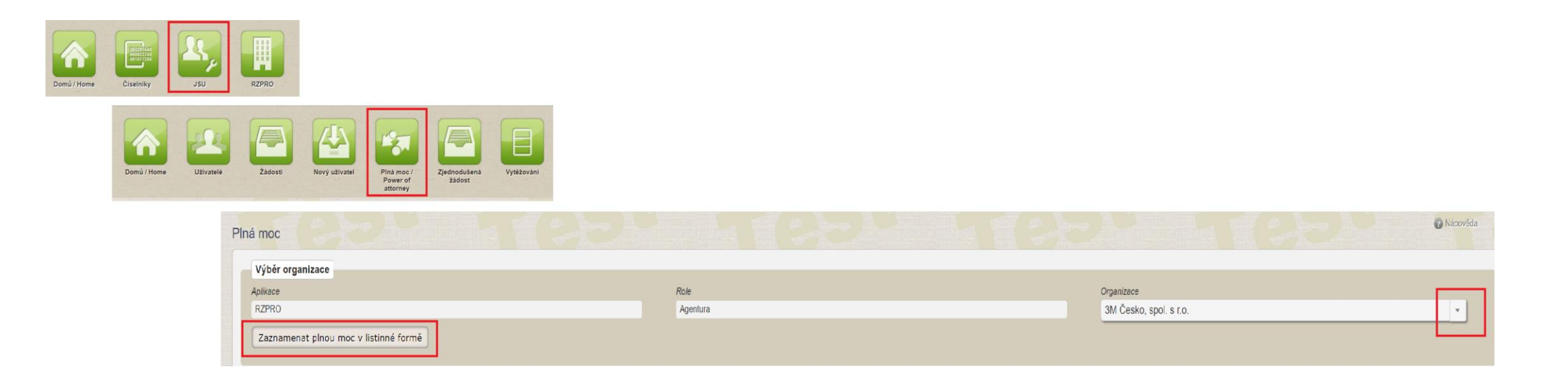

## **Podání žádosti o povolení SFZ**

#### Vytvořen v r. 2022 s účinností IVDR a přípravou zákona č. 375/2022 Sb.

#### Manuál č. 13

[https://www.niszp.cz/sites/default/files/dokumenty/Manu%C3%A1l%20%C4%8D.%2013%20%E2%80%93%20Modul%20p](https://www.niszp.cz/sites/default/files/dokumenty/Manu%C3%A1l%20%C4%8D.%2013%20%E2%80%93%20Modul%20pro%20Studie%20funk%C4%8Dn%C3%AD%20zp%C5%AFsobilosti.pdf) [ro%20Studie%20funk%C4%8Dn%C3%AD%20zp%C5%AFsobilosti.pdf](https://www.niszp.cz/sites/default/files/dokumenty/Manu%C3%A1l%20%C4%8D.%2013%20%E2%80%93%20Modul%20pro%20Studie%20funk%C4%8Dn%C3%AD%20zp%C5%AFsobilosti.pdf)

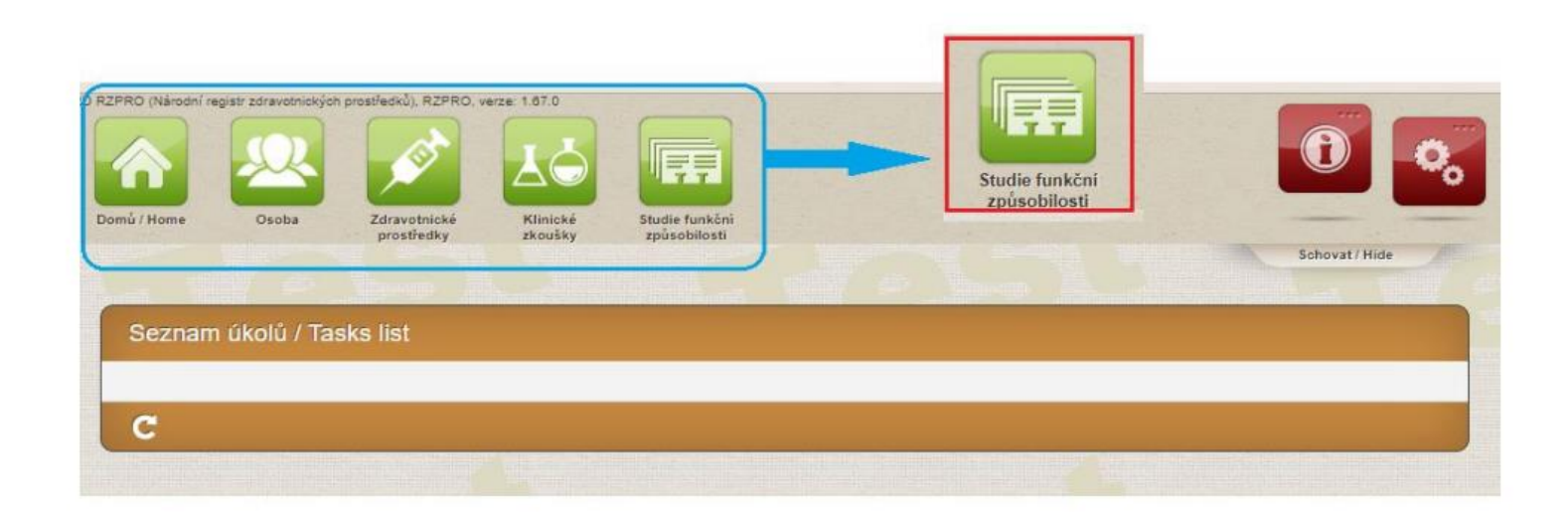

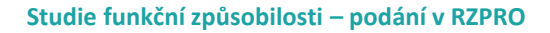

## **Žádost o povolení SFZ**

**SÚKL** 

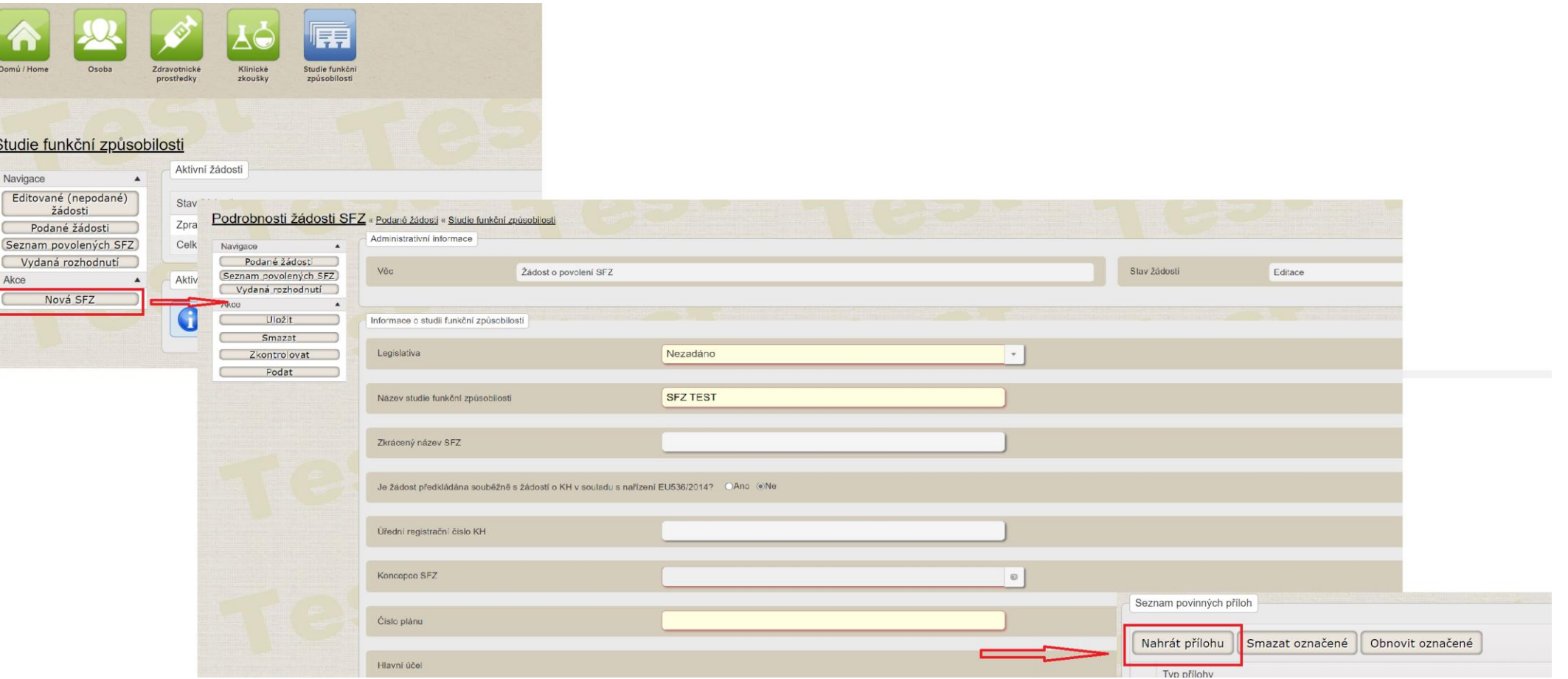

**© STÁTNÍ ÚSTAV PRO KONTROLU LÉČIV ● 26.04.2024**

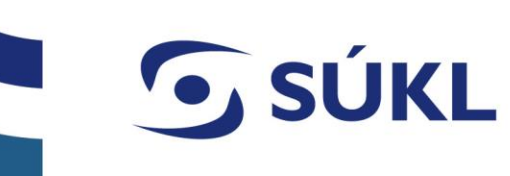

#### **Výzva k doplnění**

**© STÁTNÍ ÚSTAV PRO KONTROLU LÉČIV ● 26.04.2024**

V případě nedostatků budete vyzváni na doplnění žádosti – výzva doručena datovou schránkou nebo poštou – doplnění možné až po doručení

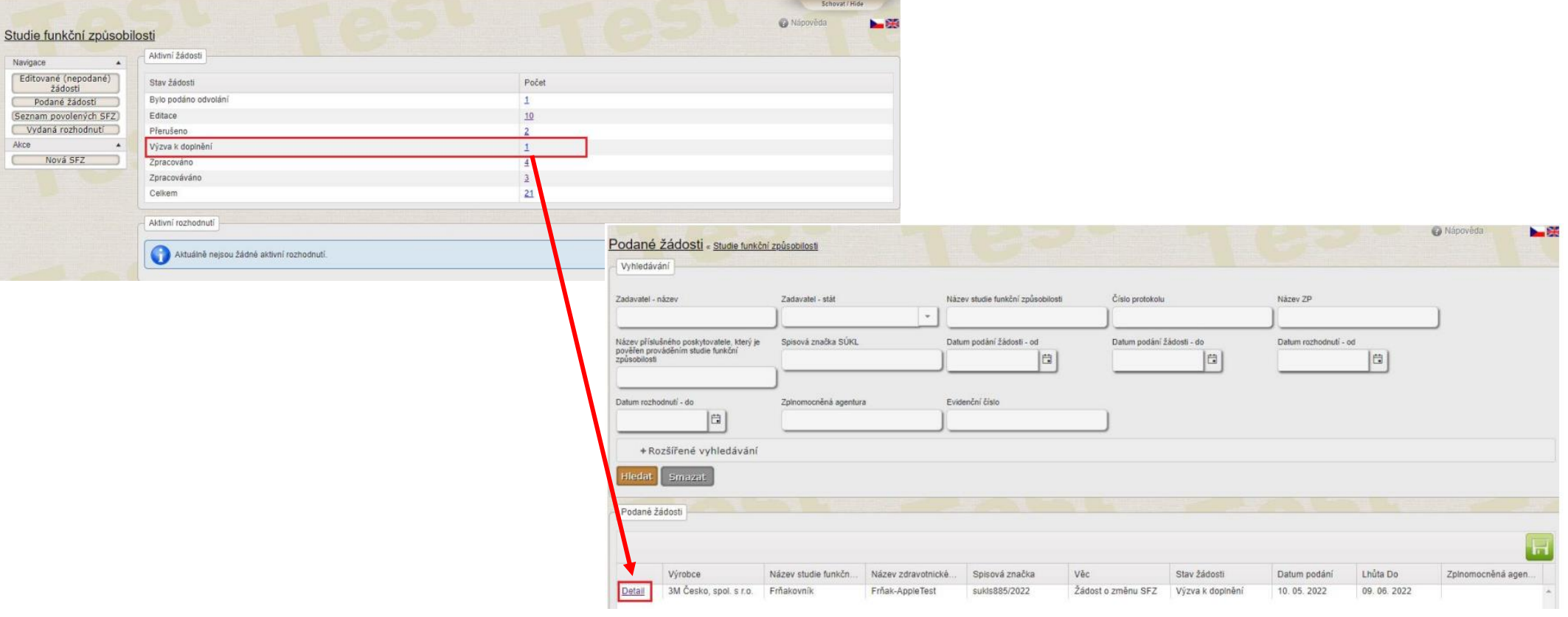

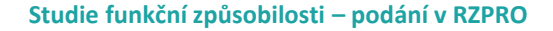

# **G** SÚKL

### **Doplnění žádosti na výzvu k doplnění**

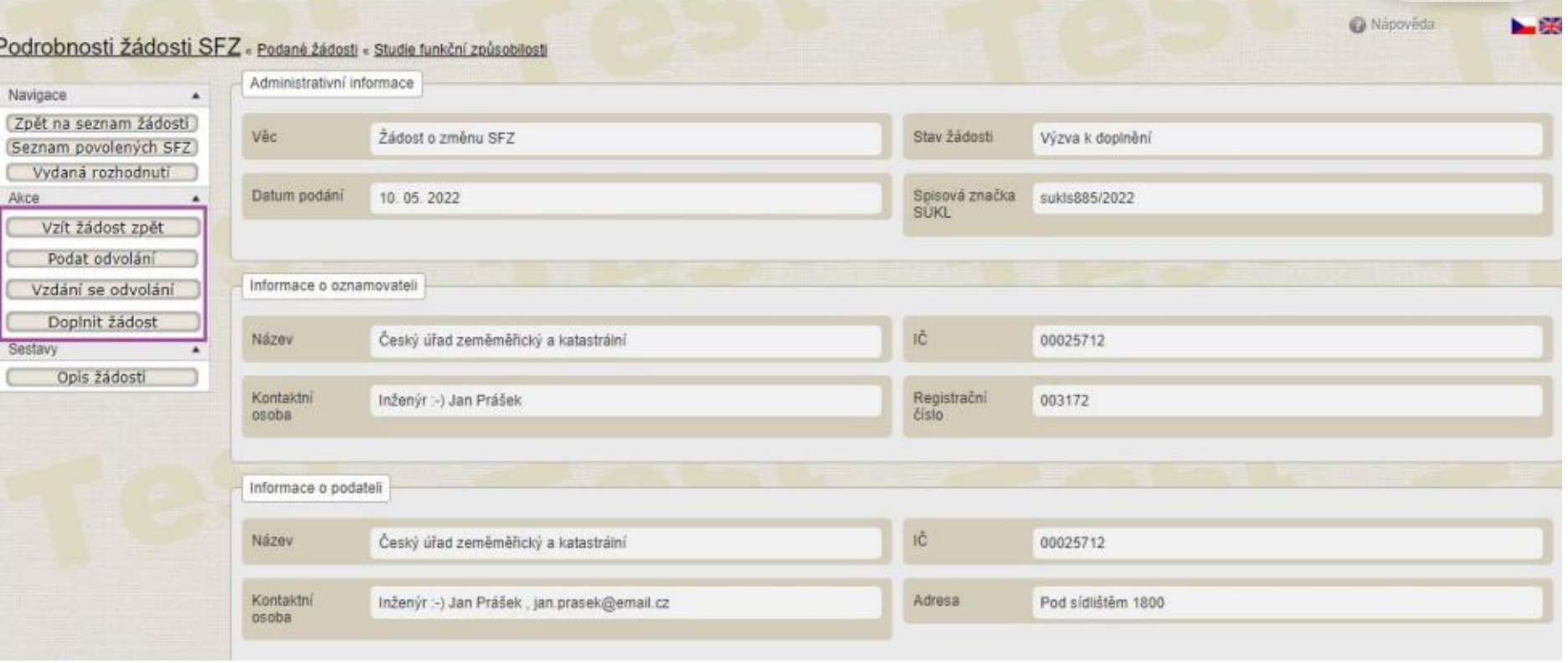

#### **© STÁTNÍ ÚSTAV PRO KONTROLU LÉČIV ● 26.04.2024**

### **Rozhodnutí o povolení SFZ**

#### Lhůta na odvolání 15 dní

Možnost vzdát se práva na odvolání nebo podat odvolání

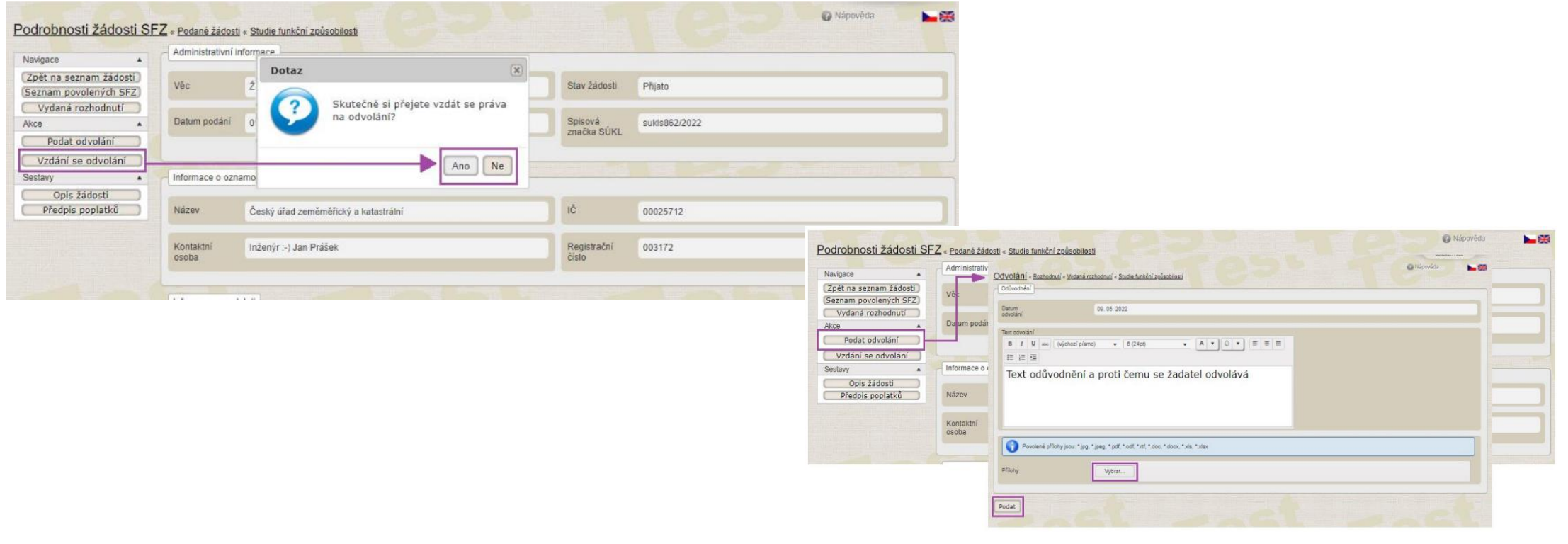

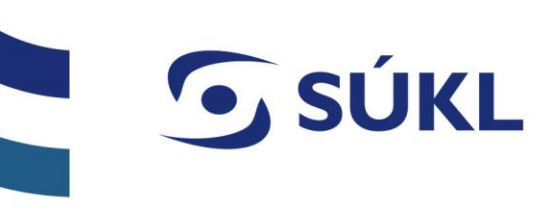

#### **Seznam povolených SFZ – úkony na detailu SFZ**

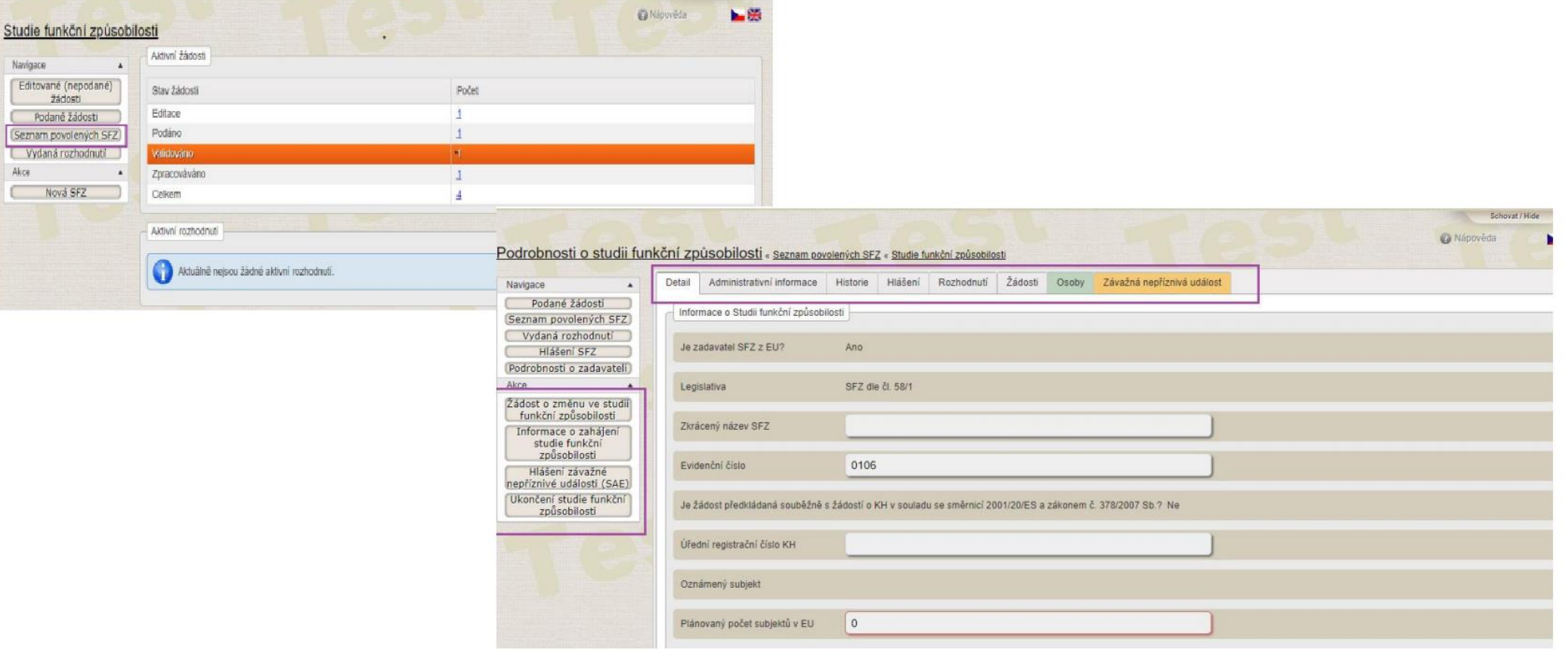

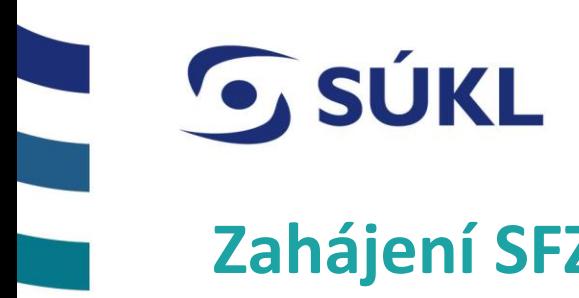

## **Zahájení SFZ**

Po nabytí právní moci rozhodnutí je možné SFZ zahájit – pro změnu stavu SFZ z povolená na zahájená v RZRPO je potřeba podat zahájení

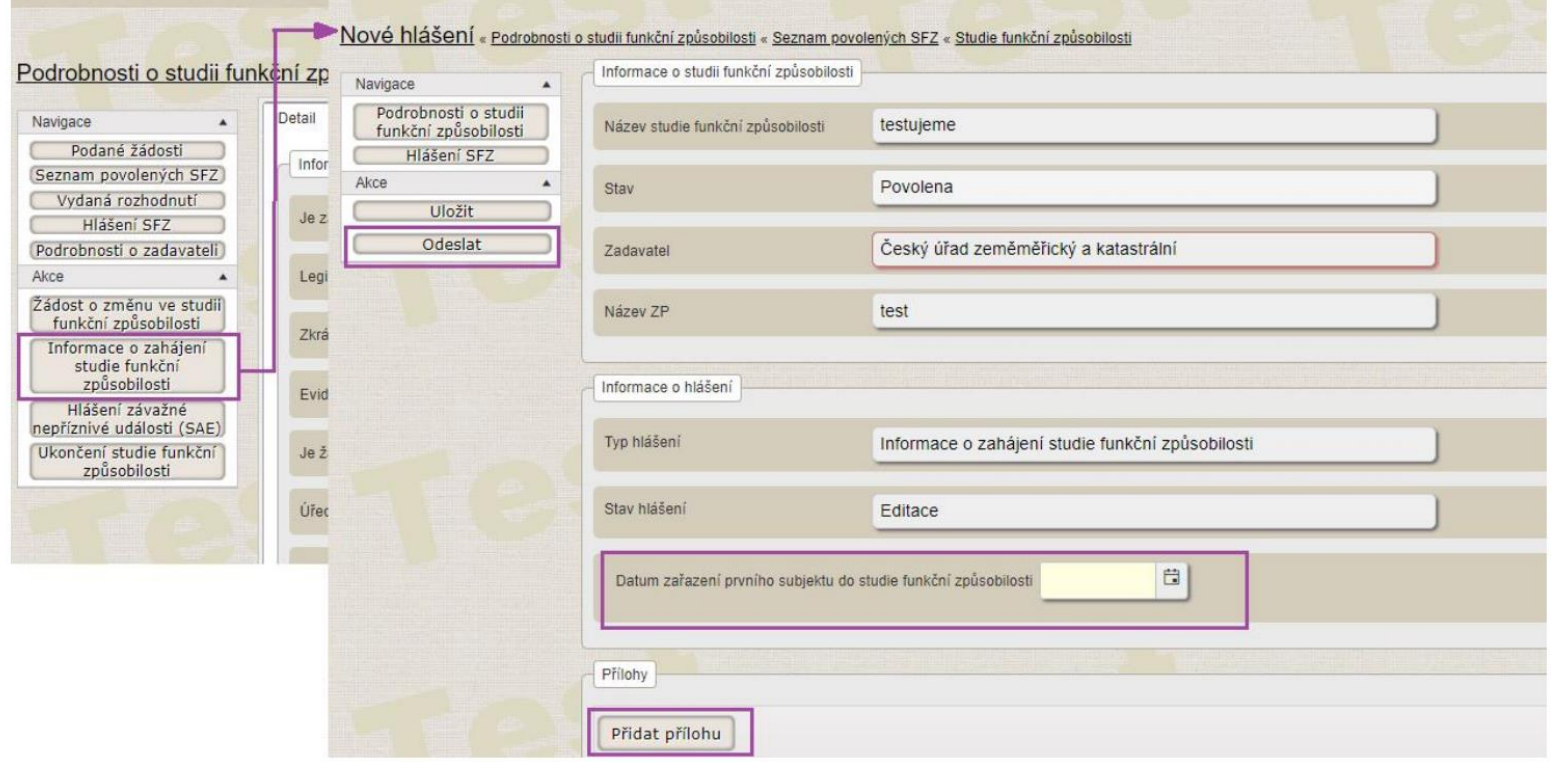

**G SÚKL** 

## **Žádost o změnu SFZ**

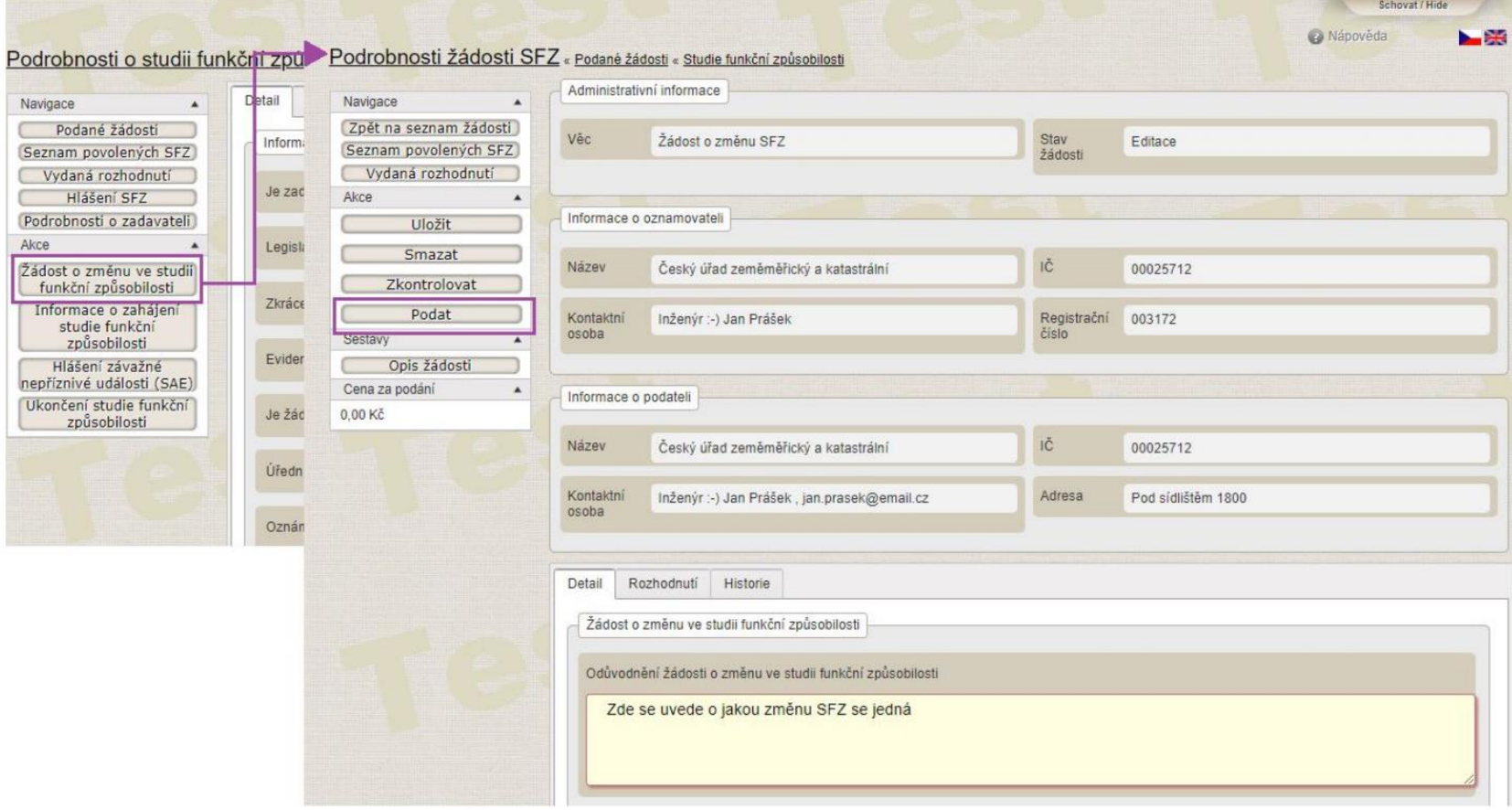

# GSÚKL

## **DĚKUJEME ZA POZORNOST**

#### **STÁTNÍ ÚSTAV PRO KONTROLU LÉČIV**

Šrobárova 48, 100 41 Praha 10 tel.: +420 272 185 111 e-mail: posta@sukl.cz

#### **www.sukl.cz**